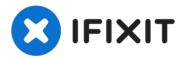

# Blu Studio 5.0 S II MicroSD Card Replacement

This guide will show you how to replace the...

Written By: Sandra Estevane

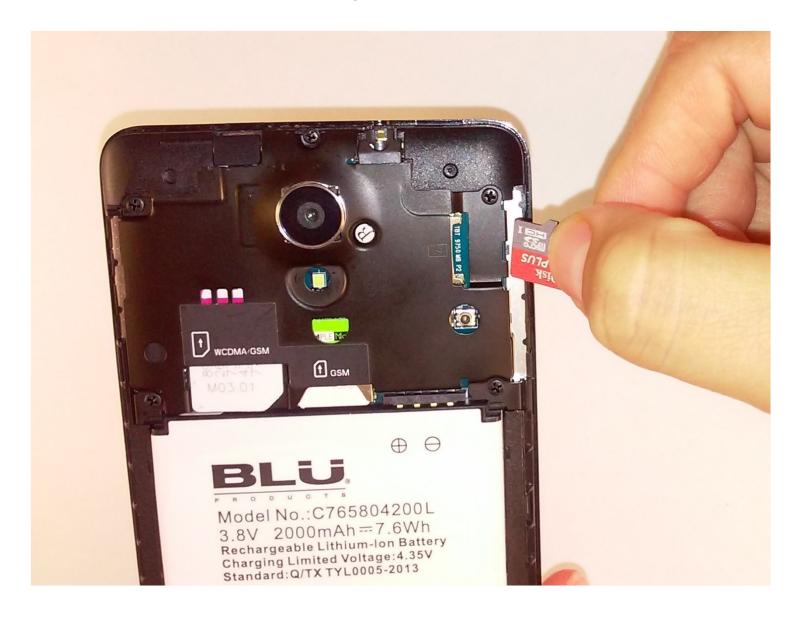

#### **INTRODUCTION**

This guide will show you how to replace the memory card of the Blu Studio 5.0 S II.

TOOLS:

iFixit Opening Tool (1)

# Step 1 — Remove back cover

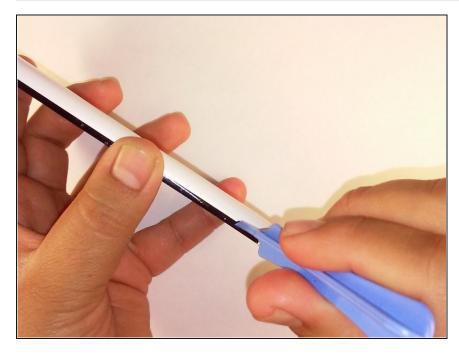

 Remove the back cover of the phone with the plastic opening tool.

### Step 2 — Remove memory card

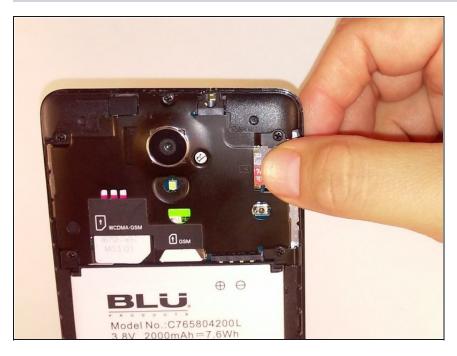

 Using a pair of <u>tweezers</u> or your fingers, gently pull out the memory card.

## Step 3 — Insert new memory card

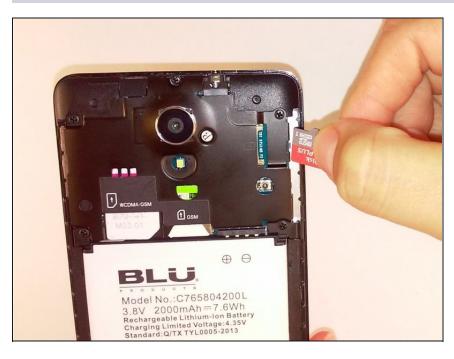

 Replace the old memory card by inserting new memory card.

To reassemble your device, follow these instructions in reverse order.